# **User's Guide KeyGrabber USB KeyGrabber Nano**

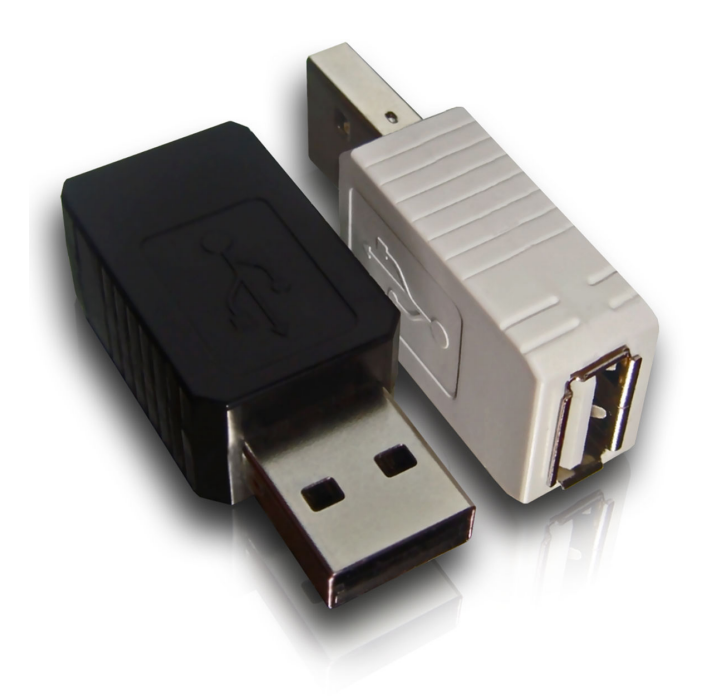

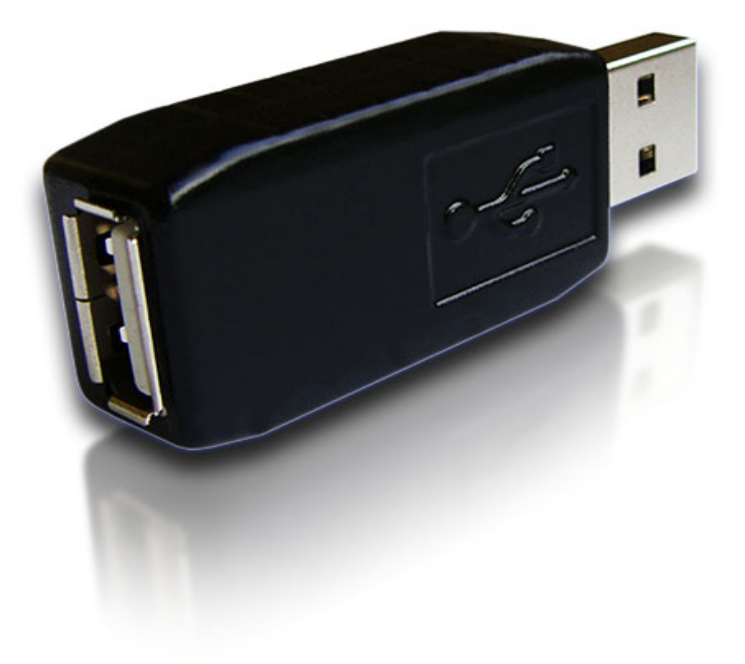

### **Quick start**

This section contains concise information on basic keylogger handling. If you need detailed instructions, please refer to sections Recording keystrokes and Viewing recorded data.

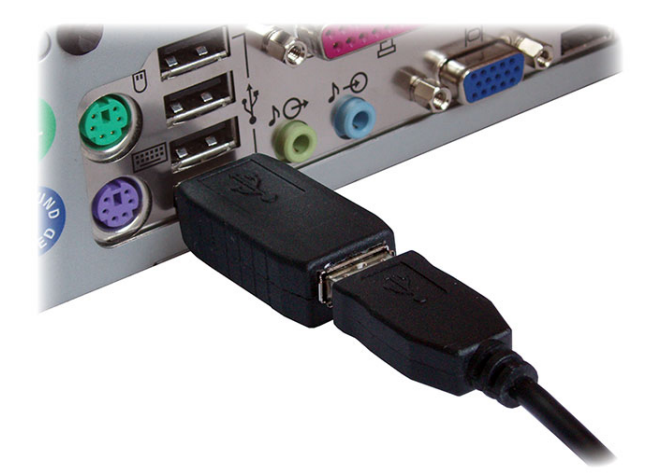

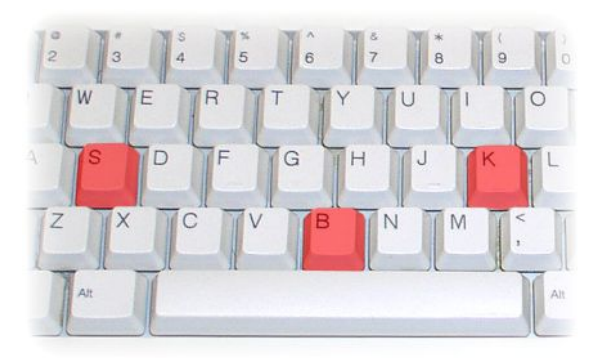

**To record keystrokes**, plug the device in-between the keyboard and USB port.

**To view recorded data**, plug the device in-between the keyboard and USB port, and press the 3-key combination **simultaneously** (by default K, B, S)

The keylogger will pop up as a removable drive, containing the file LOG.TXT. This file will contain all recorded keystroke data.

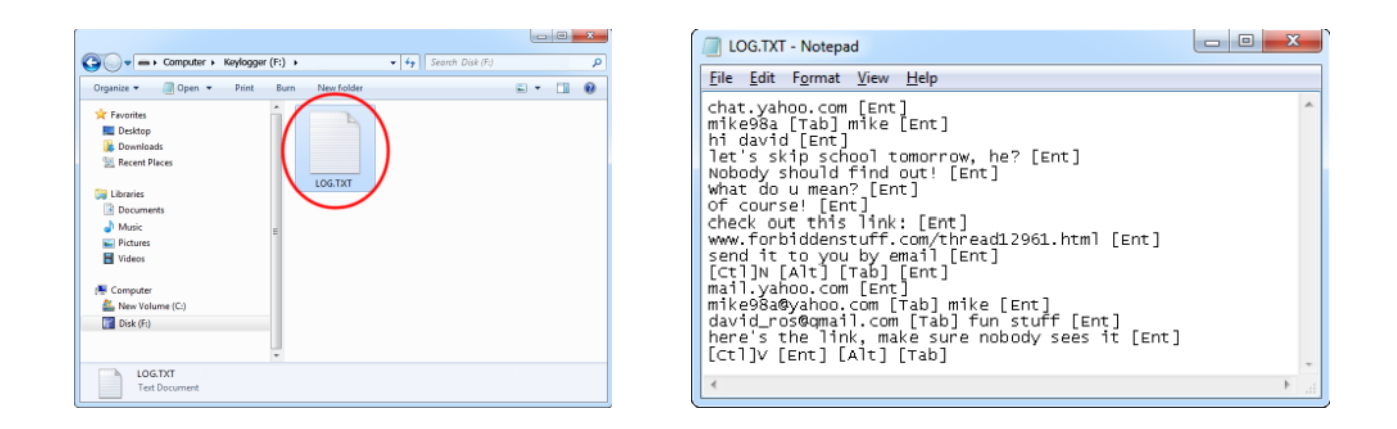

## **Recording keystrokes**

Installation of the *KeyLogger USB* is quick and easy. Simply plug it in between the USB keyboard and the USB port. No software or drivers are required. The USB hardware keylogger will start recording all data typed on the keyboard to the internal flash disk. Once recording starts, new data will be appended to the end of the log file. The device is completely transparent for computer operation.

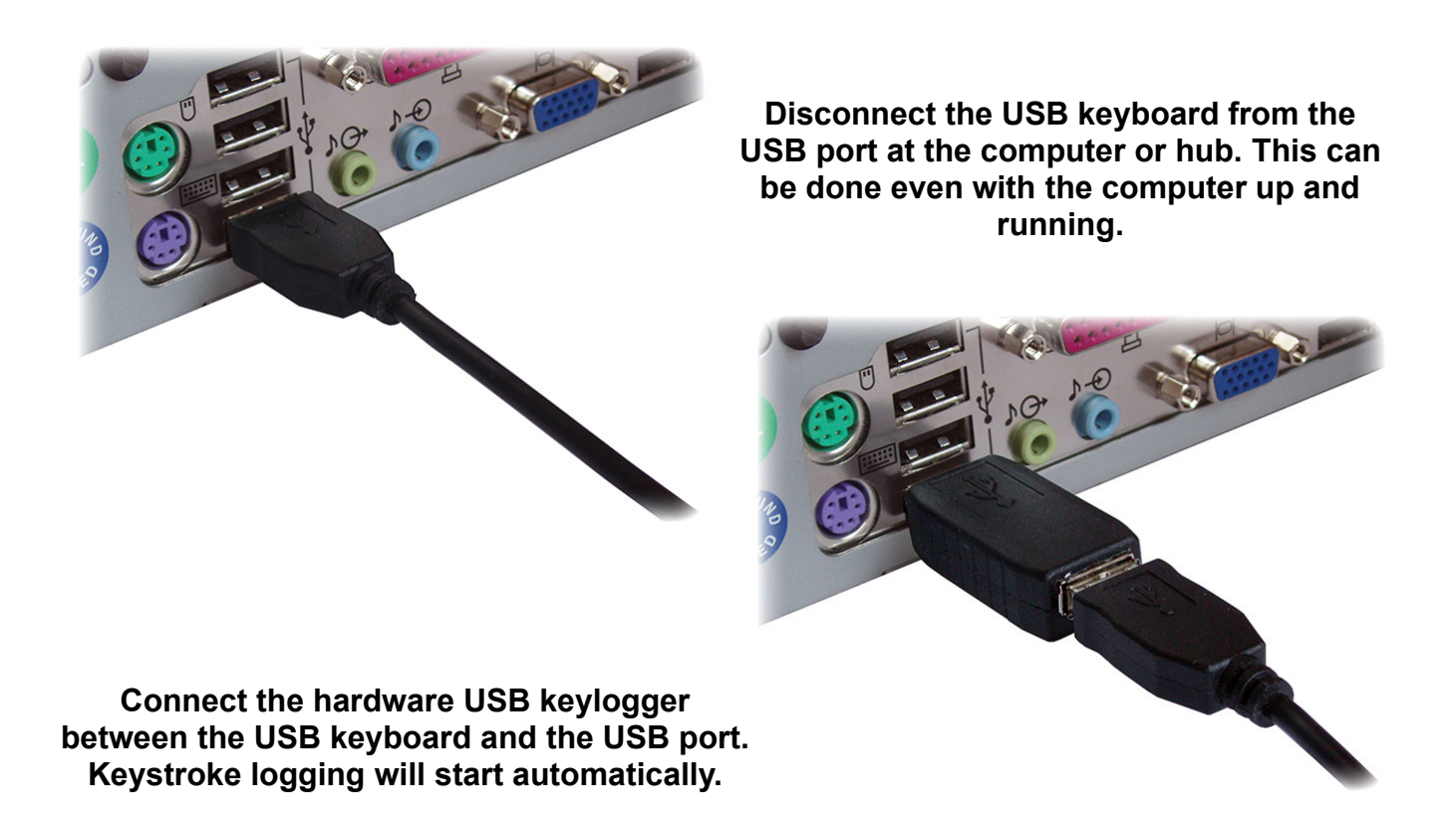

Note: If an external USB hub is being used, connect the keylogger between the hub and the USB keyboard.

## **Viewing recorded data**

Once keystroke data has been recorded, it may be retrieved on any computer with a USB port. This is done by switching to Flash Drive mode. The *KeyLogger USB* and keyboard should be connected in the same way, as during normal recording.

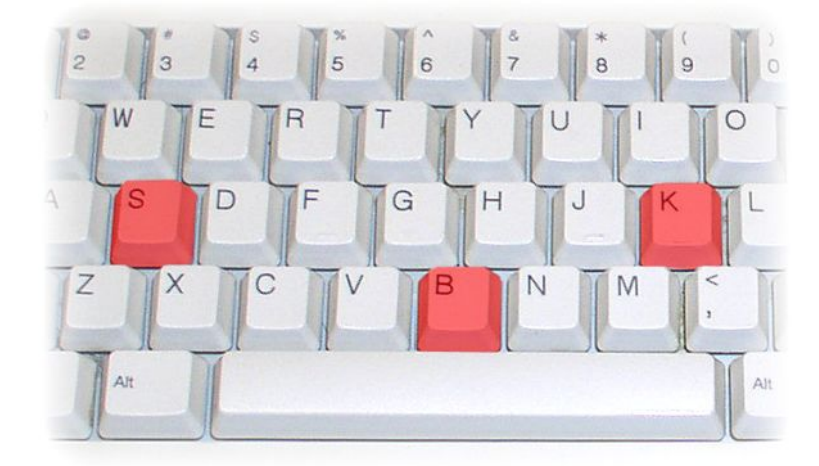

Each device has a built-in 3-key combination (by default K, B, S). Press these 3 keys **simultaneously** to trigger Flash Drive mode.

After a few seconds, the hardware keylogger will automatically get detected as a mass storage device. The operating system will use the standard built-in mass storage driver (*MS Windows 7* in the following examples).

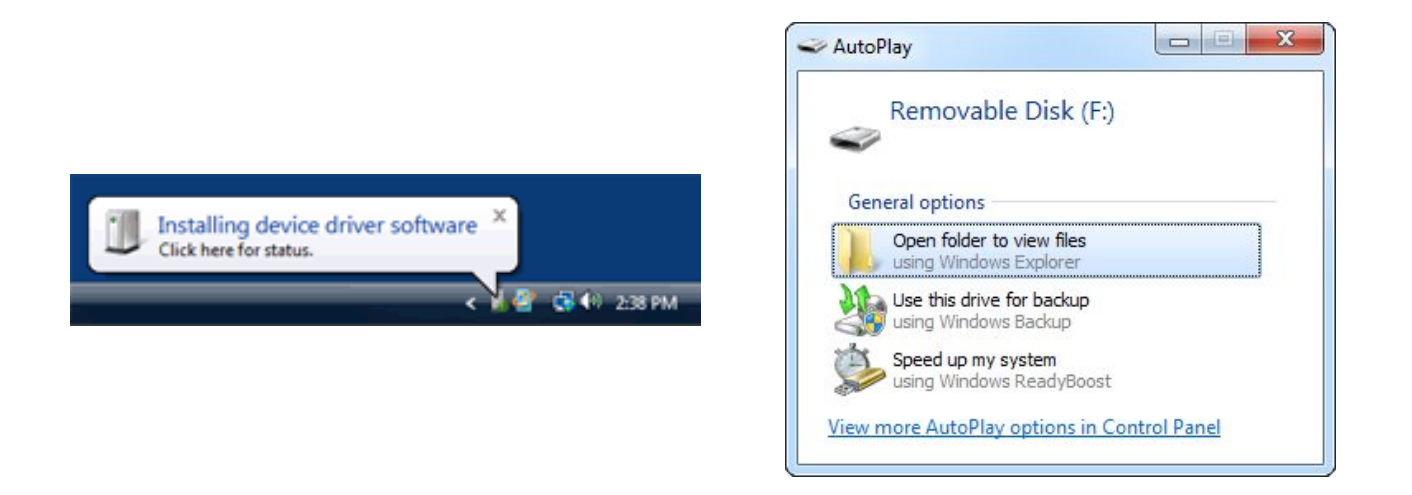

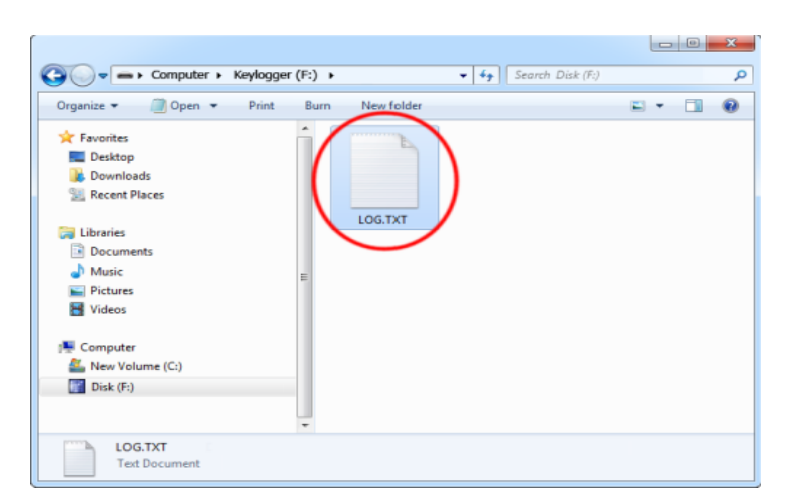

Depending on the drive letters available, the device will be visible as a new drive, for example F:. Use the systems file manager to browse this disk (for example *Explorer*). The keyboard will be disconnected and unavailable, so the mouse must be used to browse the disk.

The removable disk will contain the file LOG.TXT with a text log of all captured data. Keystroke data is formatted in the same as it would appear on the screen, with special keys in brackets ([Ent], [Esc], [Del] etc.). This file can be viewed and searched with any text editor, such as *Notepad* or *MS Word*.

During Flash Drive mode, the USB keyboard is inaccessible, and usually the mouse is the only operating device. Therefore it is a good idea to copy the file to the hard drive, and restore standard operation. Erasing and editing the file LOG.TXT is obsolete, because the flash disk has a huge memory worth of years of intensive typing.

Switching back to standard mode can be achieved by a safe software removal of the flash disk. Use the systems standard disk removal procedure. For *MS Windows*, left-click on the *Safe Removal* icon in the system tray and select the appropriate drive. Some systems will require to unplug the reconnect the keylogger.

Note: During the first switch to Flash Drive mode, the operating system can ask for drivers. In such case choose automatic driver installation (usually default option).

Note: While in Flash Drive mode, the USB keyboard is disabled. Use the mouse to operate the system. If mouse operation is dependent on the keyboard (i.e. wireless desktop or USB keyboard with mouse attached to it), connect the keyboard/mouse combo to a different USB port after switching to Flash Drive mode.

# **Configuration options**

The *KeyLogger USB* may be configured through the file CONFIG.TXT, placed in the Flash Drive root folder. Use any text editor to prepare such a configuration file, containing the following text:

Password=KBS LogSpecialKeys=Medium DisableLogging=No

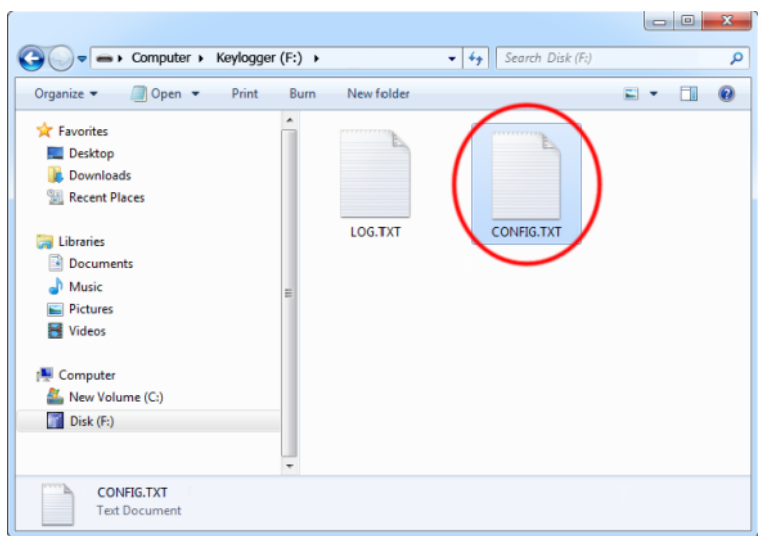

Copy this file to the root folder in Flash Drive mode. The new configuration will be loaded on next power-up.

The following list presents the most common configuration options. All variable and value strings are case insensitive.

**Password** sets the 3-key combination for triggering Flash Drive mode. Any three-letter key combination is allowed (sequence is irrelevant). The password setting is national-layout independent. Default value is *KBS*.

*LogSpecialKeys* sets the logging level for special keys, such as Enter, Escape, F1...F12 etc. Special keys are logged in brackets, i.e. [Ent]. Allowed values are *None* (only text is logged), *Medium* (text with basic function keys are logged), and *Full* (text with all special keys are logged). Default value is *Medium*.

**DisableLogging** allows to disable keystroke logging, however does not affect mode switching. Allowed values are *Yes* (logging disabled) and *No* (logging enabled). Default value is *No*.

**DisableLayout** allows disabling the currently loaded layout, without having to delete the layout file. Allowed values are *Yes* (layout disabled) and *No* (layout enabled, if present). Default is *No*.

**Encryption** enables flash disk encrypting. Encryption will ensure full confidentiality of the stored data, even if the device is physically tampered with. Allowed values are *Yes* (encryption enabled) and *No* (encryption disabled). Default is *No*.

Important: toggling the encryption setting will format the entire flash disk. All data will be lost, including the configuration and layout files!

An example configuration file contents is shown below:

Password=SVL LogSpecialKeys=Full

--- ------------------------------------------------------------------------------------------------ Copyright Electroware © 2018 5

### Encryption=Yes

A full list of available parameters with descriptions is available below.

### **Basic parameter list**

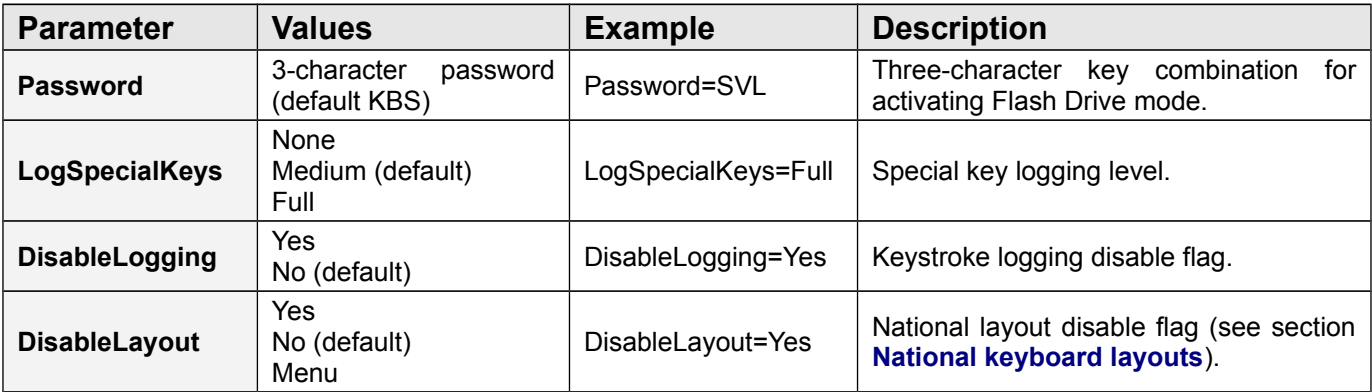

#### **Advanced parameter list (use only when you know what you're doing!)**

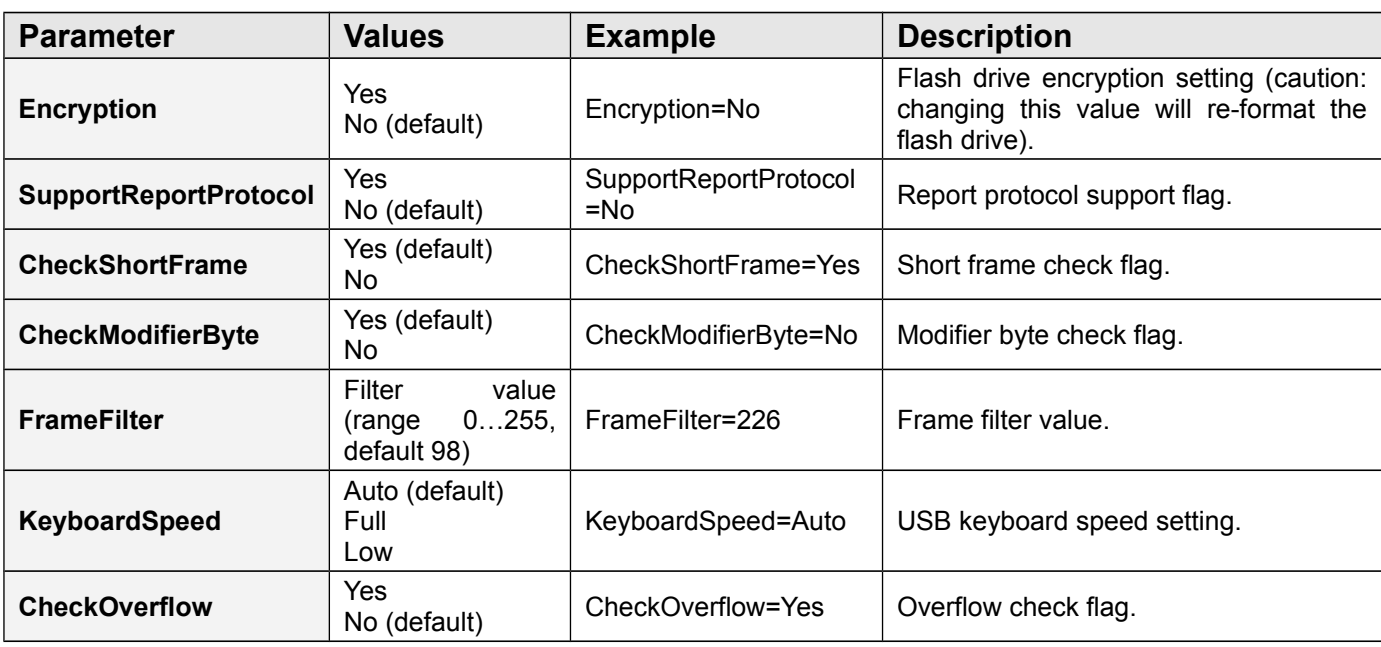

### **National keyboard layouts**

It is possible to enable a national layout for language-adapted keyboards, such as French, German etc. This will allow national characters to get logged properly (including those with Alt Gr), such as ö, æ, ß, ó etc. The following example demonstrates the advantages of applying the German national layout.

**Text logged without layout Text logged with layout** *Kezlogger )PS-2 / USB= Keylogger (PS/2 & USB)*

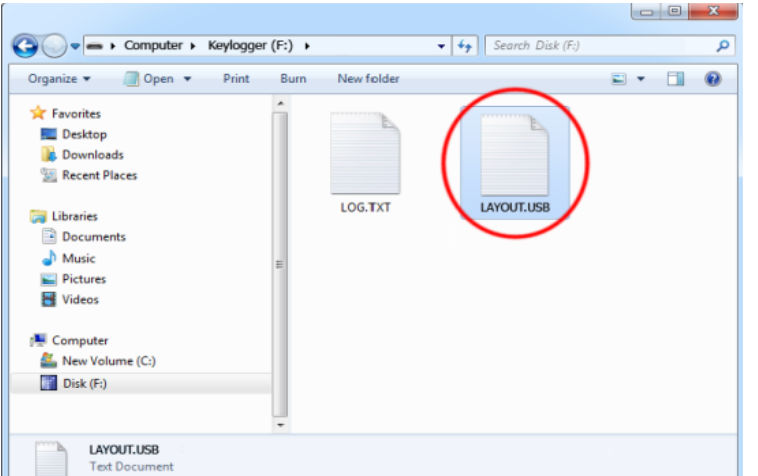

To enable a national layout, the appropriate layout file named LAYOUT.USB must be placed on the flash disks root folder. The file must be copied in Flash Drive mode. Layout files may be obtained from the device's internal memory where are stored as a zip archive.

To enable the layout, safely remove the flash disk. On power-up, the layout file will be loaded automatically.

# **Specifications**

**Power supply** – 4.5 V – 5.5 V DC (drawn from the USB port) **Power consumption** – 65 mA (0.33 W) **Keyboard support** – USB HID-compatible keyboard (Low-speed, Full-speed) **Maximum burst log speed** - 500 byte/s (approx.) **Maximum continuous log speed** - 100 byte/s (approx.) **Memory capacity** – 16MB to 2GB **Data retention** - 100 years **Maximum log read speed** – 150 kB/s **Dimensions inc. connectors (L x W x H)** - 53 mm x 20 mm x 12 mm (2.1" x 0.8" x 0.5")

All products come with 1 year warranty against manufacturer defects. Defect products must be shipped by the customer. All warranty repairs and delivery to the customer will be paid by the distributor.

### **List of special keys**

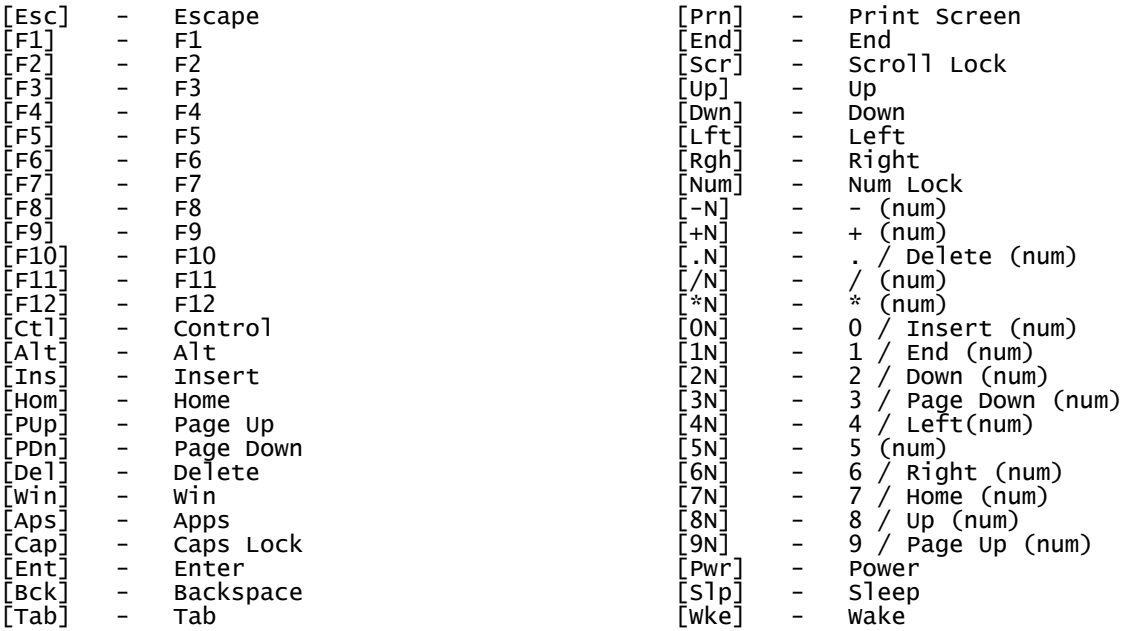

### **Legal disclaimer**

Manufacturer or distributor does not take responsibility for any damage, harm or legal actions caused by misuse of its products. The user should follow the guidelines contained in this document, otherwise no liability will be assumed. It is the user's responsibility to obey all effective laws in his/her country, which may prohibit usage of keylogging products. Please also consider, that not knowing the law does not allow to not obeying it. A good example is the U.S. Department of Justice Letter on Keystroke Monitoring and Login Banners, according to which a clear notice should be displayed, warning that user keystrokes may be logged. Please check with your legal representative for logging requirements in your country.

### **You should not use this device to intercept data you are not authorized to possess. Most countries recognize this as a crime. Please consult a legal representative for logging requirements in your country.**

**ELECTROWARE Sw. Elzbiety 10 43-100 Tychy POLAND WWW.ELECTROWARE.PL electroware@electroware.pl tel +48576881595**

F

Copyright © 2018. All rights reserved. Made in EU (Poland) **V ROHS** 

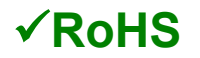